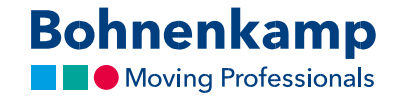

## Duomenų keitimas

1. Norėdami pakeisti savo paskyros duomenis, eikite į "Mano sąskaita" viršutiniame dešiniajame kampe ir spustelėkite pirmą meniu parinktį "Paskyros skydelis".

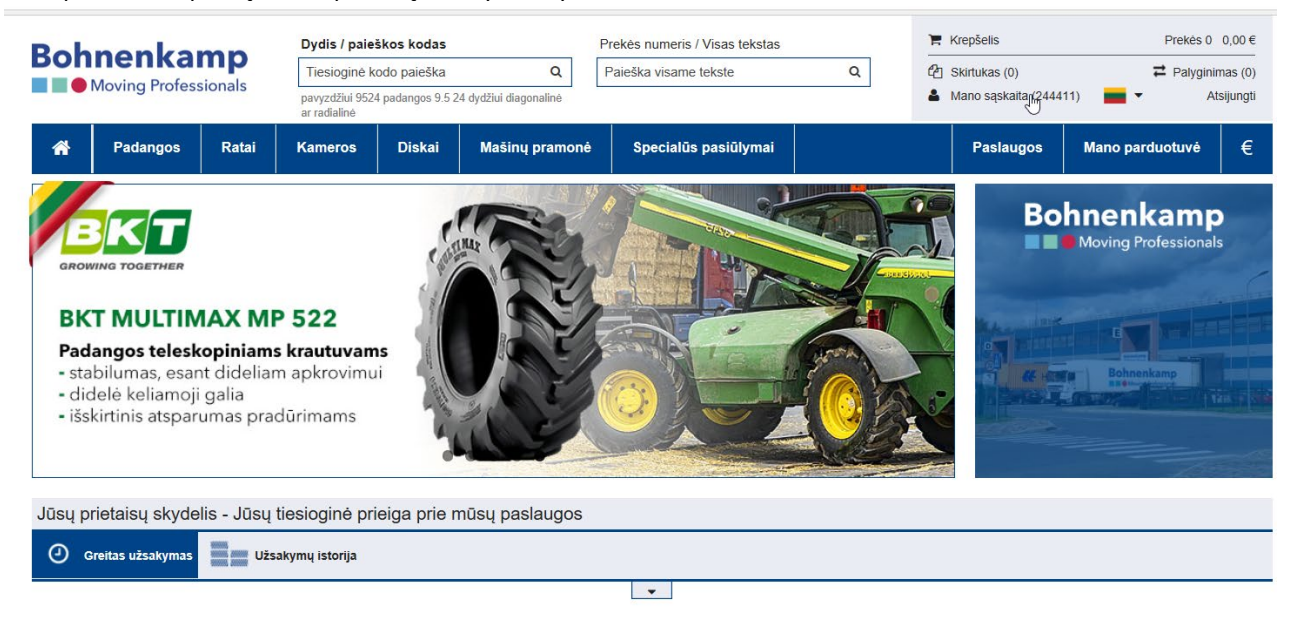

- 2. Čia galite pakeisti slaptažodį. Kaip tai padaryti, paaiškinta instrukcijoje "Slaptažodis". Taip pat galite keisti savo vartotojo paskyros duomenis, sąskaitų faktūrų, važtaraščių ir pristatymo patvirtinimų pateikimo būdą.
- 3. Pavyzdžiui, norėdami pakeisti sąskaitos faktūros pateikimo adresą, antroje skiltyje "Numatytasis sąskaitos faktūros pateikimo adresas" spustelėkite "Redaguoti vartotojo paskyrą" ir užpildykite įvesties laukelius. Pakeitimus patvirtinkite spustelėdami mygtuką "Siųsti". Pakeitimai bus patvirtinti, kai juos vizualiai patikrinsime.

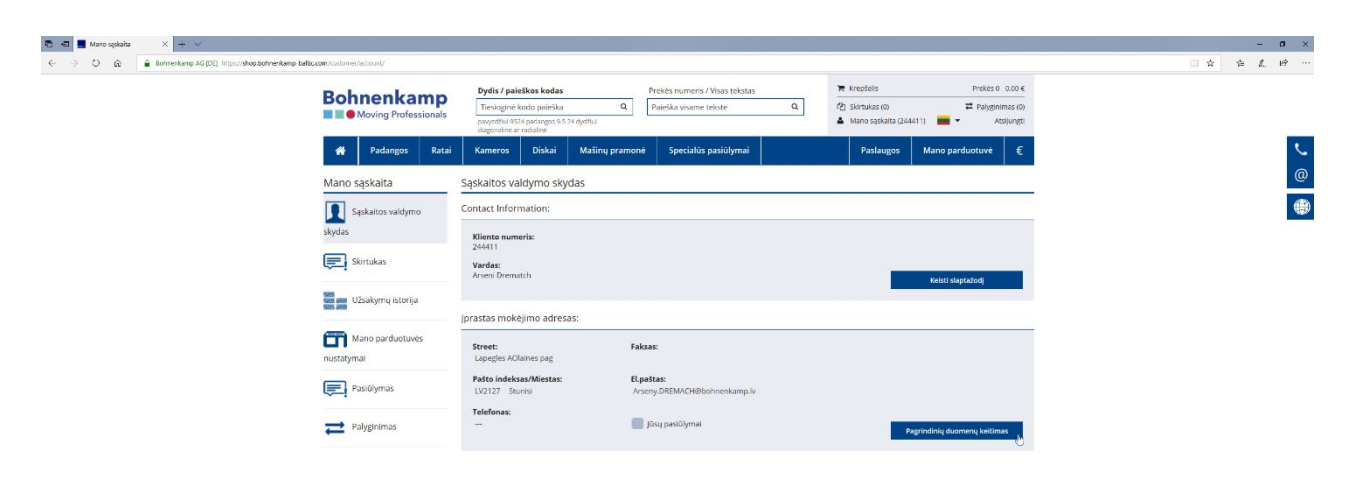

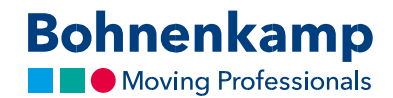

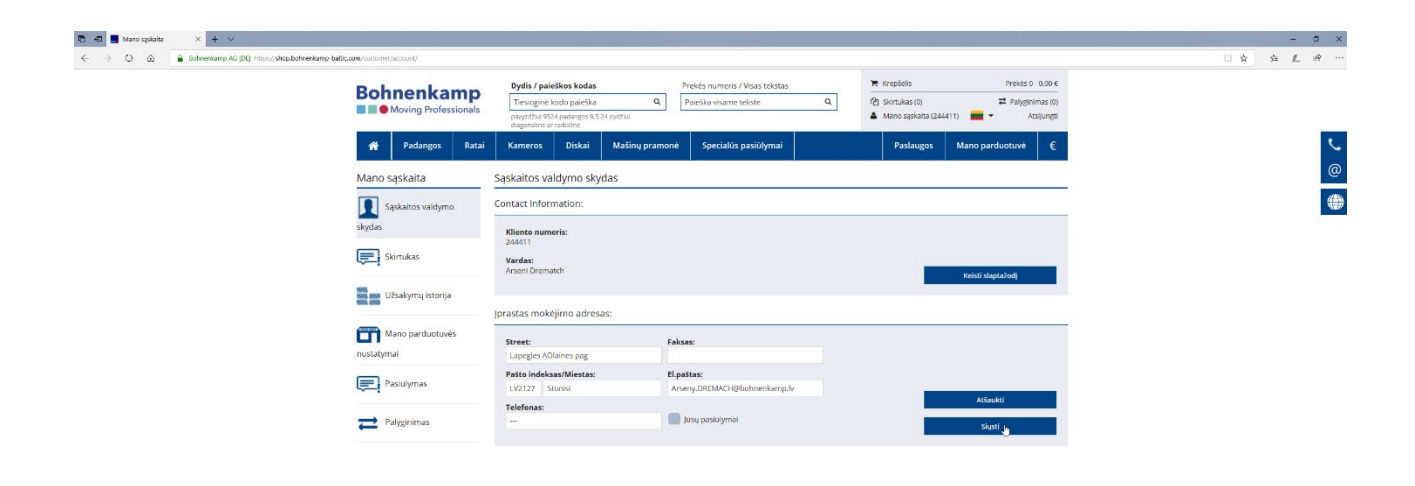